# IPC: FIFO

Laboratorio Sistemi Operativi

Giuseppe Salvi Email: giuseppe.salvi@uniparthenope.it

### Pipe con nome: FIFO

- Fin qui siamo stati in grado di scambiare i dati tra processi legati tra loro:
	- Tali processi sono avviati da un antenato comune
	- Questa è una limitazione poiché talvolta è necessario che processi tra loro non in relazione siano in grado di scambiarsi i dati
- Questo è possibile farlo con l'uso delle pipe con nome o FIFO
	- Le FIFO sono pipe che possono connettere due (o più) processi qualsiasi
	- Una FIFO è un tipo speciale di file che si comporta come le pipe senza nome
		- La creazione di una FIFO è simile alla creazione di un file
			- Il pathname di una FIFO esiste all'interno del file system

### Pipe con nome: mkfifo()

- Possiamo creare una FIFO dalla linea di comando o da programma
	- Dalla linea di comando:
		- \$ mkfifo filename
	- Da programma:

#include <sys/stat.h> int mkfifo(const char \*filename, mode\_t mode); /\* restituisce 0 se OK, -1 in caso di errore \*/

## Pipe con nome: mkfifo()

- La funzione mkfifo() implica O CREAT|O EXCL
	- Crea una nuova FIFO o restituisce un errore EEXIST se la FIFO già esiste
	- Se non è desiderata la creazione di una nuova FIFO, è necessario invocare open() anziché mkfifo()
	- Per aprire una FIFO esistente o creare una nuova FIFO se questa non esiste
		- 1. Si invoca mkfifo()
		- 2. Si controlla un eventuale errore EEXIST e, se questo si verifica, si invoca open()

## Esempio: mkfifo()

```
#include <unistd.h>
#include <stdlib.h>
#include <stdio.h>
#include <sys/types.h>
#include <sys/stat.h>
int main(){ 
 int res = mkfito(''/tmp/my_fifo'', 0777);
```

```
if (res == 0) printf("FIFO creata\n");
```
 $exit(0);$ 

}

## Esempio: mkfifo() (cont.)

- Il programma usa la funzione mkfifo() per creare un file speciale
- Sebbene impostiamo i permessi 0777 questi sono filtrati dalla maschera dell'utente (umask), così come avviene nella normale creazione di file
	- I permessi risultanti saranno 755 se, ad esempio, umask è 022
- Possiamo rimuovere la FIFO come un file convenzionale usando il comando rm o usando la system call unlink() da programma
- Dopo aver eseguito il programma:

\$ ls –lF /tmp/my\_fifo

**prwxr-xr-x 1 giusal giusal 0 April 3 14:55 /tmp/my\_fifo|**

### Accedere ad una FIFO

- Una caratteristica utile delle pipe con nome è che risiedendo nel file system per cui le possiamo usare in comandi dove normalmente utilizziamo nomi di file
	- Proviamo a leggere dalla FIFO (vuota)
	- \$ cat < /tmp/my\_fifo
	- Ora scriviamo nella FIFO (usando un altro terminale, infatti il primo comando si sospende in attesa di dati scritti nella FIFO)

```
$ echo "sdsdfasd" > /tmp/my_fifo
```
 Si vedrà l'output apparire dal comando cat. Se non si invia alcun dato alla FIFO, il comando cat si sospenderà fino a che non lo si interrompe (Ctrl-C)

• Possiamo fare entrambe le cose ponendo il primo comando in background \$ cat < /tmp/my\_fifo & [1] 1316 \$ echo "sdsdfasd" > /tmp/my\_fifo sdsdfasd 7

### Accedere ad una FIFO

- Poiché non ci sono dati nella FIFO, il programma cat si blocca, in attesa di qualche dato in arrivo
- Nell'ultimo caso (cat in background), il processo cat inizialmente è bloccato ed in background
- Quando echo rende disponibili dei dati, il comando cat legge i dati e li stampa sullo standard output
- Osserviamo che il programma cat, poi, esce senza aspettare altri dati
	- Esso non si blocca perché la FIFO sarà chiusa quando il secondo comando che immette i dati nella FIFO ha finito

### Aprire una FIFO con open()

- Abbiamo appena visto come si comporta una FIFO quando vi accediamo usando la riga di comando
- Vediamo ora il comportamento da programma quando vi accediamo in lettura e scrittura
- La principale restrizione quando si apre una FIFO è che un programma non può aprirla per leggere e scrivere nella modalità O\_RDWR
	- In tal caso il risultato è indefinito
	- Questa è una restrizione relativa, poiché usiamo le FIFO per passare i dati in una singola direzione e dunque non c'è necessità di aprirla in modalità O\_RDWR
- Un'operazione di scrittura su una FIFO aggiunge sempre i dati in coda e un'operazione di lettura restituisce sempre ciò che si trova all'inizio della FIFO

### Aprire una FIFO con open() (cont.)

- Un'altra differenza nell'aprire una FIFO rispetto ad un file regolare, è l'uso dell'argomento oflag (il secondo parametro di open) con l'opzione O NONBLOCK
	- L'utilizzo di questa modalità di apertura non solo cambia il modo in cui la chiamata ad open viene elaborata, ma cambia anche il modo in cui sono elaborate le richieste di lettura e scrittura sul descrittore di file restituito
	- Ci sono 4 combinazioni consentite di O\_RDONLY, O\_WRONLY e O\_NONBLOCK

11

### Aprire una FIFO con open() (cont.)

• open(const char \*path, O\_RDONLY);

- $\blacksquare$  in questo caso, la chiamata ad open si bloccherà; non ritorna fino a che un processo apre la stessa FIFO per scrittura
- open(const char \*path, O\_RDONLY | O\_NONBLOCK);
	- $\blacksquare$  la chiamata ad open ha successo e ritorna immediatamente, anche se la FIFO non è stata aperta in scrittura da alcun processo

#### • open(const char \*path, O\_WRONLY);

- **D** la chiamata ad open si bloccherà fino a che un processo apre la stessa FIFO in lettura
- open(const char \*path, O\_WRONLY | O\_NONBLOCK);
	- $\blacksquare$  ritorna sempre immediatamente, ma se nessun processo ha la FIFO aperta in lettura, open ritornerà un errore, -1, e la FIFO non sarà aperta. Se un processo ha aperto la FIFO in lettura, il descrittore di file restituito può essere usato per scrivere al suo interno

### Esempio

```
#include <unistd.h>
#include <stdlib.h>
#include <stdio.h>
#include <string.h>
#include <fcntl.h>
#include <sys/types.h>
#include <sys/stat.h>
#define FIFO_NAME "/tmp/my_fifo"
int main(int argc, char *argv[]){ 
  int res; 
  int open_mode = 0;
  int i; 
  if (argc < 2) {
     printf("Uso: %s <combinazioni di O_RDONLY O_WRONLY 
                         O_NONBLOCK>\n", argv[0]); 
     exit(1);}
```

```
/* Impostiamo il valore di open_mode dagli argomenti. */ 
for(i = 1; i < argc; i++) {
  if (strncmp(*+4argv, "0_RDOMLY", 8) == 0) open mode |= 0_RDOMLY; if (strncmp(*argv, "O_WRONLY", 8)==0) open_mode |= O_WRONLY; 
   if (strncmp(*argv, "O_NONBLOCK", 10)==0)open_mode |= O_NONBLOCK; 
  }
/* Se la FIFO non esiste la creiamo. Poi viene aperta */ 
 if (access(FIFO_NAME, F_Q(K) = -1) {
   res = mkfifo(FIFO_NAME, 0777); 
  if (res != 0) {
   printf("Non posso creare la FIFO %s\n", FIFO_NAME); 
  ext(1); } 
} 
            #include <unistd.h>
            int access(const char *pathname, int mode);
            /* Restituisce 0 se OK, -1 in caso di errore */
            Verifica l'accesibilità del real user 
             Mode può essere R_OK, W_OK, X_OK, F_OK.
```

```
printf("Processo %d apre la FIFO\n", getpid()); 
res = open(FIFO_NAME, open_mode);
printf("Risultato processo %d: %d\n", getpid(), res);
```

```
sleep(5); 
if (res != -1) close(res);
printf("Processo %d terminato\n", getpid()); 
exit(0);}
```
### Esempio

- Il programma ci consente di specificare da linea di comando la combinazione di O\_RDONLY, O\_WRONLY e O\_NONBLOCK che vogliamo usare
- Il programma usa la chiamata di sistema access() per verificare se il file FIFO esiste già, creandolo se necessario
- Non cancelliamo la FIFO, poiché non abbiamo modo di dire se un altro programma ha già la FIFO in uso

16

#### O\_RDONLY e O\_WRONLY senza O\_NONBLOCK

\$ ./a.out O\_RDONLY & [1] 152 Processo 152 apre la FIFO \$ ./a.out O\_WRONLY Processo 153 apre la FIFO Risultato processo 152: 3 Risultato processo 153: 3 Processo 152 terminato Processo 153 terminato

- Consente al processo lettore di iniziare e di aspettare la chiamata ad open dello scrittore
	- poi consente ad ambo i programmi di continuare quando il secondo programma apre la FIFO
- Osserviamo che entrambi i processi lettore e scrittore si sono sincronizzati alla chiamata di open()

17

#### O\_RDONLY e O\_WRONLY con O\_NONBLOCK

\$ ./a.out O RDONLY O NONBLOCK & [1] 160 Processo 160 apre la FIFO Risultato processo 160: 3 \$ ./a.out O\_WRONLY Processo 161 apre la FIFO Risultato processo 161: 3 Processo 160 terminato Processo 161 terminato

- In questo caso, il processo lettore esegue la chiamata ad open e continua immediatamente, anche se non è presente alcun processo scrittore
- Lo scrittore anch'esso continua immediatamente dopo la chiamata ad open() poiché la FIFO è già aperta in lettura

Leggere e scrivere in una FIFO bloccante

- Se la FIFO è aperta in modalità bloccante
	- Una read() su una FIFO vuota
		- aspetterà fino a che è disponibile qualche dato da leggere, se la FIFO è aperta in scrittura
		- Restituisce 0, se la FIFO non è aperta in scrittura
	- Una write() su una FIFO
		- Aspetterà fino a che i dati possono essere scritti, se la FIFO è aperta in lettura
		- Genera un segnale SIGPIPE se la FIFO non è aperta in lettura

### Leggere dalle FIFO non bloccanti

- L'utilizzo della modalità O\_NONBLOCK influisce sul comportamento delle chiamate read() sulle FIFO
	- Una read() su una FIFO vuota non bloccante
		- Restituisce un errore (EAGAIN) se la FIFO è aperta in scrittura
		- Restituisce 0, se la FIFO non è aperta in scrittura

### Scrivere sulle FIFO non bloccanti

- L'utilizzo della modalità O\_NONBLOCK influisce sul comportamento delle chiamate write() sulle FIFO
	- Una write() su una FIFO non bloccante
		- Genera un segnale SIGPIPE se la FIFO non è aperta in lettura
		- Se la FIFO è aperta in lettura
			- Se il numero di byte da scrivere è  $\leq$  = di PIPE\_BUF
				- Se c'è spazio per il numero di byte specificato, sono trasferiti tutti i byte
				- Se non c'è spazio per tutti i byte specificati la write() ritorna immediatamente con un errore (EAGAIN)
			- Se il numero di byte è > PIPE\_BUF
				- Se c'è spazio per almeno 1 byte nella FIFO, il kernel trasferisce tanti byte quanto spazio c'è nella FIFO e la write() restituisce il numero di byte scritti
				- Se la FIFO è piena, ritorna immediatamente con l'errore EAGAIN 20

#### Lettura e scrittura con O\_NONBLOCK impostato

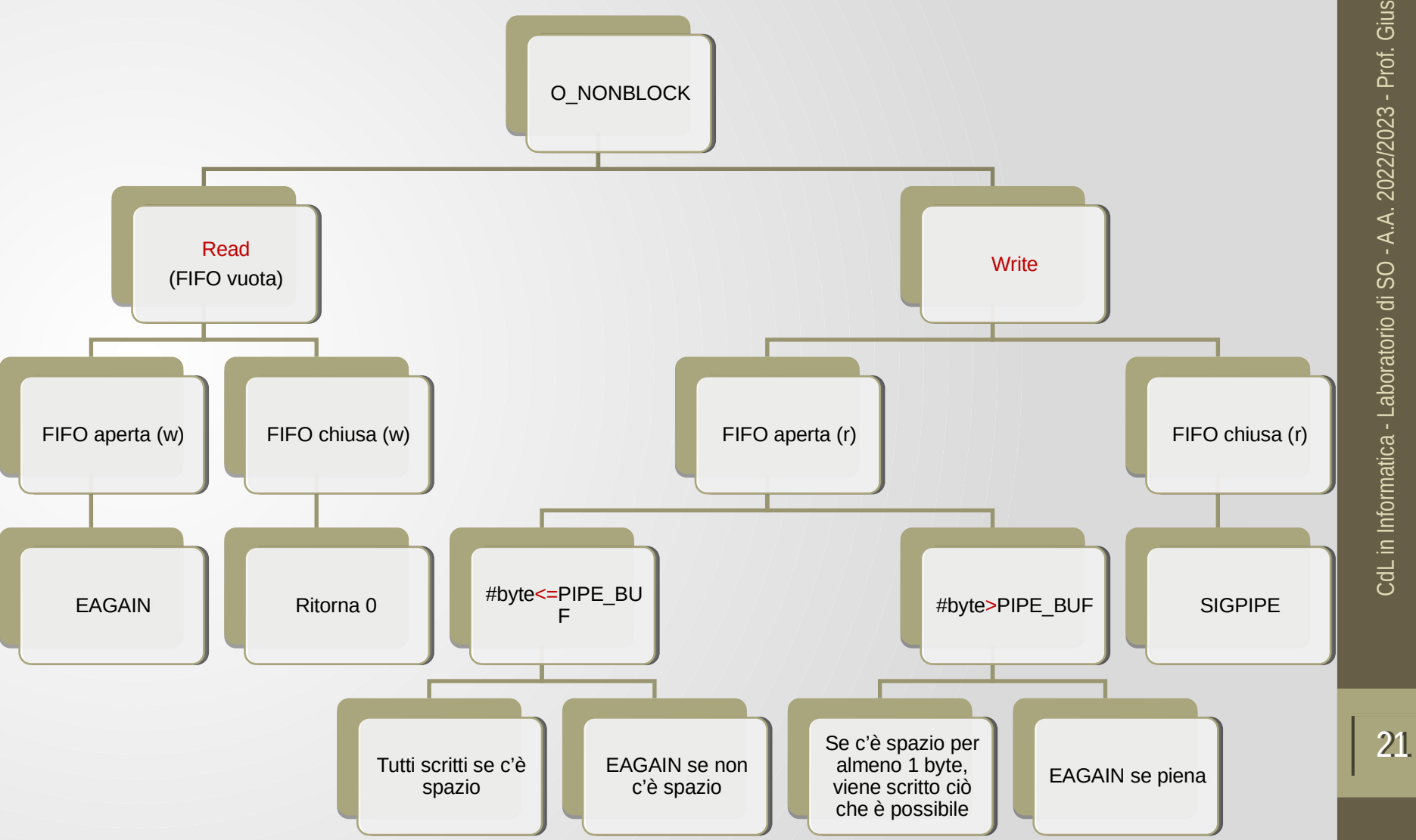

#### Esempio: comunicazione tra due processi con FIFO (produttore-consumatore)

#include <unistd.h> #include <stdlib.h> #include <stdio.h> #include <string.h> #include <fcntl.h> #include <limits.h> #include <sys/types.h> #include <sys/stat.h> #define FIFO\_NAME "/tmp/my\_fifo" #define BUFFER\_SIZE PIPE\_BUF #define TEN\_MEG (1024 \* 1000 \* 10) int main(){ int pipe\_fd; int res;  $int$  open mode = 0 WRONLY; int bytes\_sent =  $0$ ; char buffer[BUFFER\_SIZE]; if (access(FIFO\_NAME, F\_OK) ==  $-1$ ) {  $res = mkfifo(FIFO NAME, 0777);$ if (res  $!= 0$ ) { printf("Could not create fifo %s\n", FIFO\_NAME);  $exit(-1);$ 

#### Produttore (fifo1.c): crea una Produttore (fifo1.c): crea una FIFO se richiesto, poi vi scrive FIFO se richiesto, poi vi scrive i dati quanto prima. i dati quanto prima.

23

```
printf("Process %d opening FIFO O_WRONLY\n", getpid()); 
pipe_fd = open(FIFO_NAME, open_mode); 
printf("Process %d result %d\n", getpid(), pipe_fd); 
if (pipe_fd != -1) {
    while(bytes_sent < TEN_MEG) {
            // supponiamo che buffer sia riempito altrove
       res = write(pipe_fd, buffer, BUFFER_SIZE); 
            if (res == -1) {
            printf("Write error on pipe\n"); 
            exit(1); } 
      bytes sent += res;
 } 
close(pipe_fd); 
} 
else 
{ 
 exit(1);} 
printf("Process %d finished\n", getpid()); 
exit(1);}
```

```
#include <unistd.h>
#include <stdlib.h>
#include <stdio.h>
#include <string.h>
#include <fcntl.h>
#include <limits.h>
#include <sys/types.h>
#include <sys/stat.h>
#define FIFO_NAME "/tmp/my_fifo"
#define BUFFER_SIZE PIPE_BUF
int main(){ 
  int pipe_fd; 
  int res; 
  int open_model = O_RDOMLY;char buffer[BUFFER_SIZE];
  int bytes_read = 0;
  printf("Process %d opening FIFO O_RDONLY\n", getpid()); 
  pipe_fd = open(FIFO_NAME, open_mode); 
  pipe_ru = open(riro_want, open_mode),<br>printf("Process %d result %d\n", getpid(), pipe_fd);        <mark>1</mark>    24
                          Consumatore (fifo2.c): legge ed 
                          elimina 
                          i dati dalla FIFO
```

```
if (pipe_fd != -1) {
  do { 
      res = read(pipe_fd, buffer, BUFFER_SIZE); 
  bytes_read += res;
  } while (res > 0);
    close(pipe_fd); 
} 
else { 
  exit(-1);} 
printf("Process %d finished,%d bytes read\n",getpid(),bytes_read); 
exit(0);}
```
\$ ./fifo1 & [1] 13800 Process 13800 opening FIFO O\_WRONLY \$ ./fifo2 Process 14168 opening FIFO O\_RDONLY Process 13800 result 3 Process 14168 result 3 Process 13800 finished Process 14168 finished,10240000 bytes read

- Entrambi i programmi usano la FIFO in modo bloccante
- Iniziamo *fifo1* (lo scrittore/produttore) per primo, che si blocca, in attesa di un lettore che apra la FIFO
- Quando fifo2 (il consumatore) è avviato, lo scrittore è sbloccato ed avvia la scrittura dei dati nella pipe
	- Nello stesso tempo, il lettore inizia a leggere i dati dalla pipe  $27/77/77/77/77/77$

#### Comunicazione Client-Server con FIFO

- Un utilizzo delle FIFO consiste nell'inviare i dati tra un client ed un server
	- Se abbiamo un server che è contattato da numerosi client, ogni client può scrivere la sua richiesta ad una FIFO che il server crea
	- Poiché possono esserci multipli scrittori per la FIFO, le richieste inviate dai client al server devono essere minori di PIPE\_BUF byte di dimensione
		- Previene intrecci delle scritture dei client

#### Comunicazione Client-Server con FIFO

- Vogliamo un singolo processo server che accetta richieste, le elabora, e restituisce i dati risultanti alla parte richiedente (il client)
- Vogliamo consentire a processi client multipli di inviare dati al server
	- Per semplicità assumiamo che i dati da elaborare siano spezzati in blocchi, ciascuno più piccolo di PIPE\_BUF byte
- Poiché il server elaborerà solo un blocco di informazione per volta, consideriamo un'unica FIFO che è letta dal server e scritta da ciascun client
	- Aprendo la FIFO in modo bloccante, il server ed i client saranno automaticamente sincronizzati come richiesto
- Restituire i dati ai client è leggermente più difficile
	- Abbiamo bisogno di organizzare una seconda pipe, una per client, per i dati ritornati
	- Passando l'identificatore di processo (PID) del client nei dati originali inviati al server, entrambe le parti possono usarlo per generare il nome unico per la FIFO di ritorno

### Esempio: client-server

• In primis, abbiamo bisogno di definire un file header **client.h** che definisce i dati comuni ai programmi client e

server.

```
/* client.h */
#include <unistd.h>
#include <stdlib.h>
#include <stdio.h>
#include <string.h>
#include <fcntl.h>
#include <limits.h>
#include <sys/types.h>
#include <sys/stat.h>
#define SERVER_FIFO_NAME "/tmp/serv_fifo"
#define CLIENT_FIFO_NAME "/tmp/cli_%d_fifo"
#define BUFFER_SIZE 20
struct data_to_pass_st { 
 pid_t client_pid; 
 char some_data[BUFFER_SIZE];
};
```
31

```
/* server.c */
```

```
#include "client.h"
#include <ctype.h>
int main(){ 
 int server_fifo_fd, client_fifo_fd; 
 struct data_to_pass_st my_data; // struttura da leggere e restituire 
 int read_res; 
 char client_fifo[256]; // per il nome della FIFO del client
 char *tmp_char_ptr; 
 mkfifo(SERVER_FIFO_NAME, 0777); 
 server_fifo_fd = open(SERVER_FIFO_NAME, O_RDONLY); 
 if (server fifo fd == -1) {
 printf("Server fifo failure\n"); 
 exit(1);} 
 sleep(10); // accodiamo i client per scopi dimostrativi 
 do { 
 read_res = read(server_fifo_fd, &my_data, sizeof(my_data)); 
 if (read res > 0) {
/* In questa prossima fase, eseguiamo qualche operazione sui dati appena 
 letti dal client. Convertiamo tutti i caratteri in lettere maiuscole e 
 combiniamo il CLIENT_FIFO_NAME con il pid del client ricevuto. */
```
### /\* server.c \*/ (cont.)

```
tmp_char_ptr = my_data.some_data; 
while (*tmp_char_ptr) { 
 *tmp_char_ptr = toupper(*tmp_char_ptr); 
 tmp_char_ptr++; 
}
```
sprintf(client\_fifo,CLIENT\_FIFO\_NAME,my\_data.client\_pid);

```
/* server.c */ (cont.)
```
/\* Poi restituiamo i dati elaborati aprendo la pipe del client in sola scrittura e modalità bloccante. Infine arrestiamo la FIFO del server chiudendo il file e facendo l'unlink della FIFO. \*/

client\_fifo\_fd = open(client\_fifo,O\_WRONLY);

```
if (client_fifo_fd != -1) {
 write(client_fifo_fd, &my_data, sizeof(my_data)); 
               close(client_fifo_fd); 
 } 
 } 
} while (read_res > 0); \prime^* chiude il do \prime close(server_fifo_fd); 
   unlink(SERVER_FIFO_NAME); 
  exit(0);}
```
### /\* client.c \*/

```
#include "client.h"
#include <ctype.h>
int main(){ 
int server_fifo_fd, client_fifo_fd; 
struct data_to_pass_st my_data; 
char client fifo[256];
server_fifo_fd = open(SERVER_FIFO_NAME, O_WRONLY); 
if (server_fifo_fd == -1)
{ fprintf(stderr, "Sorry, no server\n"); 
  exit(1);} 
my data.client pid = qetpid();
sprintf(client_fifo, CLIENT_FIFO_NAME, my_data.client_pid); 
if (mkfito(client_fifo, 0777) == -1){ 
fprintf(stderr, "Sorry, can't make %s\n", client_fifo); 
exit(1);}
/* I dati dei client sono inviati al server. Successivamente è 
 aperta la FIFO client (sola lettura, modalità bloccante) ed i 
 dati sono letti dal client. Infine, la FIFO del server è 
 chiusa e la FIFO client rimossa dalla memoria. */
```
34

### /\* client.c \*/ (cont.)

sprintf(my\_data.some\_data,"Hello from %d",my\_data.client\_pid);

```
printf("%d sent %s, ", my_data.client_pid, my_data.some_data); 
 write(server_fifo_fd, &my_data, sizeof(my_data)); 
 client_fifo_fd = open(client_fifo, O_RDONLY); 
   if (client fifo fd != -1) {
     if(read(client_fifo_fd, &my_data, sizeof(my_data)) > 0) 
        printf("received: %s\n", my_data.some_data);
```

```
 close(client_fifo_fd); 
    } 
close(server_fifo_fd); 
unlink(client_fifo); 
exit(0);
```

```
}
```
/\* sprintf identica a printf tranne per il fatto che l'output viene inserito nell'array puntato da my\_data.some\_data invece che su stdout \*/

### Client-Server in esecuzione

- Per testare l'applicazione, eseguiamo una copia singola del server e più copie dei client
- Per avviarli e chiuderli tutti nello stesso tempo usiamo i seguenti comandi di shell

```
$ server &
```

```
$ for i in 1 2 3 4 5
```

```
do
```

```
client &
```
done

```
\mathfrak{P}
```
## Client-server in esecuzione (2)

• Partono 1 processo server e 5 processi client 34923 sent Hello from 34923, received: HELLO FROM 34923 34924 sent Hello from 34924, received: HELLO FROM 34924 34925 sent Hello from 34925, received: HELLO FROM 34925 34922 sent Hello from 34922, received: HELLO FROM 34922 34921 sent Hello from 34921, received: HELLO FROM 34921

• Le diverse richieste dei client sono intrecciate (interleaved) ed ogni client riceve gli opportuni dati ad esso restituiti

### Client-server

- Il server crea la sua FIFO in modalità a sola lettura e si blocca
	- Ciò avviene fino a che il primo client si connette aprendo la stessa FIFO in scrittura
	- A quel punto, il processo del server si sblocca ed è eseguita una sleep in modo che le scritture dei client si accodano (la sleep non è usata nelle applicazioni reali)
	- Nel frattempo, dopo che il client ha aperto la FIFO del server, esso crea la propria FIFO identificata univocamente per leggere i dati provenienti dal server
		- Solo allora il client scrive i dati al server (bloccandosi se la pipe è piena ) e dopo si blocca su una lettura della propria FIFO, in attesa della risposta

### Client-server (cont.)

- Ricevendo i dati dal client, il server li elabora, apre la FIFO del client per la scrittura e scrive i dati
	- Ciò sblocca il client
	- Quando il client è sbloccato, esso può leggere dalla sua FIFO i dati scritti in essa dal server
- L'intero processo si ripete fino a che l'ultimo client chiude la pipe del server, provocando un fallimento della lettura del server (restituisce 0) poiché nessun processo ha la pipe del server aperta in scrittura
- Se questo fosse un processo server reale che necessita di aspettare altri client, dovremmo modificarlo per:
	- Aprire la propria FIFO in scrittura, in modo che la lettura si blocca sempre piuttosto che ritornare 0, oppure
	- Chiudere e riaprire la FIFO del server quando read() restituisce 0 byte, così il processo server si blocca con la open in attesa di un client

### Esercizio 1

- Scrivere un programma che gestisce il comportamento di un padre e due figli (fpari e fdispari); il padre legge numeri positivi da tastiera fino a che non arriva un numero negativo
	- se il numero è pari lo manda al figlio pari
	- altrimenti lo manda al figlio dispari
- I figli effettuano le somme parziali, quindi rimandano le somme al padre che calcola la somma totale e la stampa a video